# 携帯情報端末を用いた 双方向対話型授業システムの開発

# 中 尾 剛

## 1.はじめに

 文部科学省は従来の「受動的な授業・学習」から「積極的・能動的な授業・学習」のアクティ ブ・ラーニングへの移行を推進している[1]。アクティブ・ラーニングとは、主体的・対話的で 深い学びのことを指し、この「主体的」「対話的」「深い学び」というのが重要な3つのポイント である。「対話的な学び」について文部科学省は「子供同士の協働、教職員や地域の人との対話、 先哲の考え方を手掛かりに考えること等を通じ、自己の考えを広げ深めること」を実現すること とし、その例として「あらかじめ個人で考えたことを、意見交換したり、議論したり、すること で新たな考え方に気が付いたり、自分の考えをより妥当なものとしたりする」などを挙げている。

 このような双方向対話型授業は挙手などによって受講学生の意見集約などが行われてきたが、 人数が多くなるとその集約にかかる時間と労力が負担となる。また、学生の多様化などにより人 前で挙手できない学生などもおり、ICT を活用して効率よく意見集約ができるシステムの開発 が行われている。双方向型授業を支援するシステムとしては本学でも導入している「クリッカー」 (Turning Technologies 社)が有名であるが、このシステムは専用のリモコン型の回答機器を受 講学生全員に事前配布する必要がある。一方、学生が持っているスマートフォンなどの携帯端末 に専用のアプリケーションをインストールして回答を行うシステムも開発されている。本学で導 入されている LMS である「manab@IMU」(朝日ネット社)にも付加機能があるが、その導入 には多くの費用が発生する。また、学生がそれぞれの端末に専用のアプリケーションをインストー ルしなければならない。

 そこで、学生が持っている携帯端末(個人所有のスマートフォンや大学が貸与しているタブレッ トなど)を回答端末として使用し、専用のアプリケーションが不要な双方向対話型授業システム の開発を行っている。

 本論文では、授業などでの意見やアンケートをリアルタイムに集計し、グラフ化して表示でき るシステムの開発について述べる。

## 2.本システムの概要

 本システムでは個々の携帯情報端末に標準でインストールされている Web ブラウザをユーザ インターフェースとして使用する。学生は学内 LAN 上にある管理サーバに Web ブラウザでア

クセスし、設問番号を入力する。管理サーバは設問番号に該当する回答フォームを返信し、学 生は Web ブラウザで設問に回答する。教員は学生が回答を終えてから、教員のパソコンの Web ブラウザ操作を行い、結果をグラフ化して学生に提示できる。図1に本システムの基本構成を示 す。

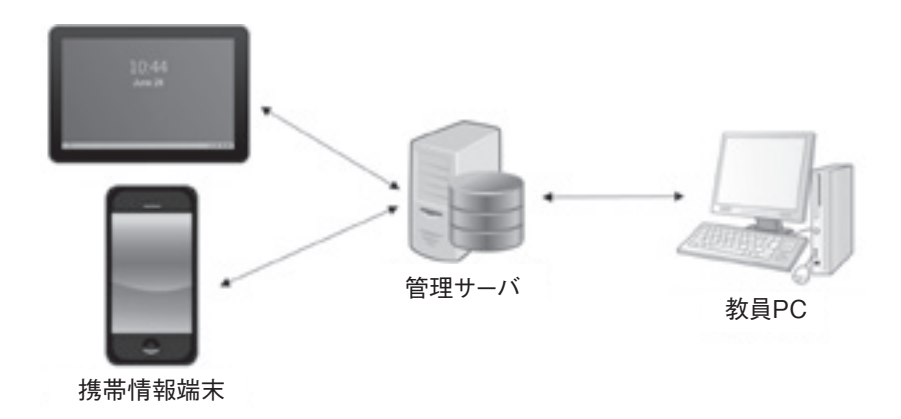

図1 本システムの基本構成

 管理サーバは、Linux(Fedora 26) を OS として、Web サーバ(Apache 2.4)、コンテンツ管理 および回答管理にデータベースエンジン (MySQL 10.1)、スクリプト言語 (PHP 5.6) および動 的にグラフ画像を作成するモジュール(JpGraph コミュニティー版)で構成した。

## 3.携帯情報端末用インターフェース

 本システムは Web ブラウザを用いたクライアントサーバシステムである。そのため、情報携 帯端末の OS に応じたアプリケーションを開発する必要がない。また、個々の携帯情報端末にイ ンストールされているアプリケーションのバージョン管理などを行う必要もない。しかし、個々 の携帯情報端末の Web ブラウザに依存するため、画面内の文字の大きさや操作性、重複回答を 防止する仕組みの組み込みが必要になる。そのため、回答フォームなどのコンテンツは、基本的 な記述は HTML で行い、CSS および JavaScript で認識性、操作性(誤操作防止)の向上を行った。

携帯情報端末用インターフェース(Webページ)は4ページで構成している。学生は Web ブ ラウザに URL を入力するか QR コードを用いて本システムのトップページにアクセスする。最 初のページでは、設問番号とニックネームを入力する。「回答ページへ進む」をタップし、その 設問番号が妥当であれば、回答フォームページが表示される。次に、回答フォームで、回答する 択一番号を選択し、コメント欄に任意でコメントなどを記入し、「回答」をタップする。最後に 回答ページが表示され、選択した番号および入力したコメントの確認を行う。そして「回答を送 信する」をタップすると回答がサーバへ送信され、この設問に回答したことを識別するためにユ ニークな情報(Cookie)を Web ブラウザに記録する。また、「回答ページに戻る」をタップす

いわき明星大学研究紀要 人文学・社会科学・情報学篇 第4号 (通巻第32号) 2019 年

ると回答フォームに戻る。図 2 に回答処理の流れを示す。

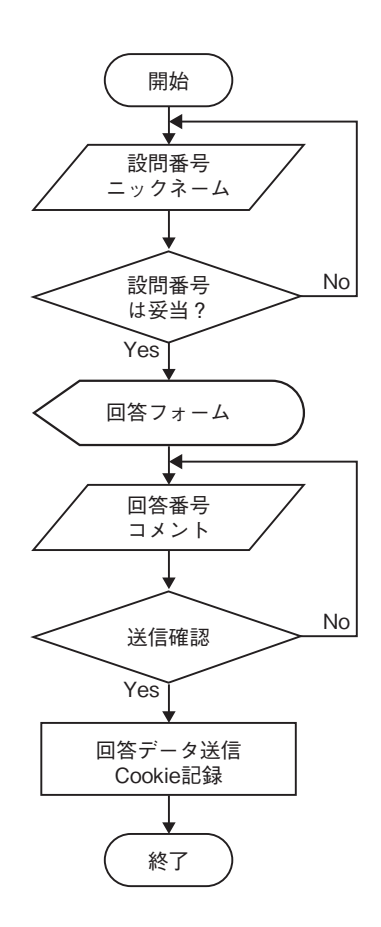

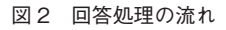

 回答用のトップページでは、設問番号と集計結果画面に表示されるニックネームを入力する。 図3に回答用トップページを示す。

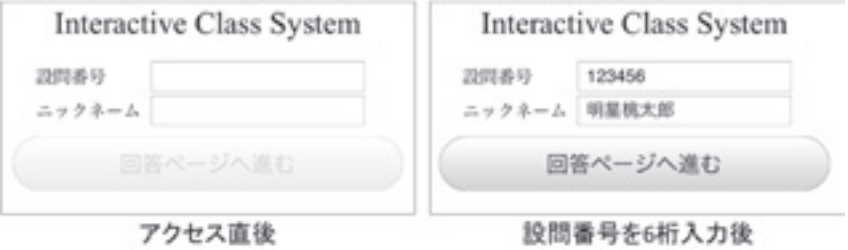

図3 回答用トップページ

 本システムでは、設問番号は数字6桁で構成しており、設問番号入力欄に6桁の入力が行われ ない場合は、回答フォームへ進むための「回答ページへ進む」ボタンが有効にならず、タップし ても反応しないように JavaScript でプログラムしている(図3左)。ニックネームは任意入力で あるので、設問番号が6桁入力されると「回答ページへ進む」ボタンが有効になり、タップして 次へ進むことができる(図3右)。入力された設問番号が無効である(登録されていない)場合や、 教員側の設定でその設問の回答を受け付けていない場合は、その旨を表示して、図3右側の状態 に戻り、回答番号を再度入力することになる。

 回答フォームは、設問毎に設定した選択肢の数のボタンを自由技術ができるコメント欄で構 成している。図4に回答フォームを示す。選択した番号の認識性を高め、誤送信を防ぐために JavaScript を用いて、選択した番号ボタンの色変更と選択後「回答」が有効になるようにプログ ラムしている。なお、コメント欄は任意であるため、入力の有無にかかわらず、番号選択のみで 「回答」ボタンが有効になり、回答確認ページへ進むことができる。

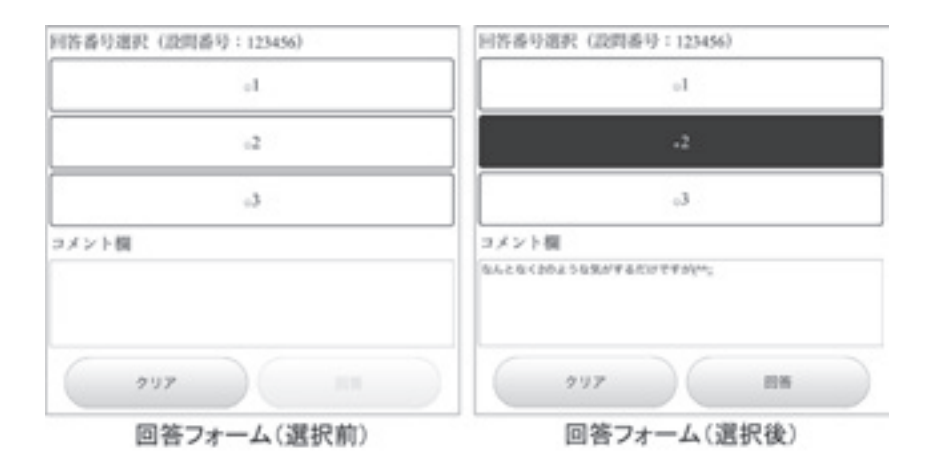

図4 回答フォーム

 回答確認ページでは、回答フォームで入力した内容の確認を行う。ここで「回答ページへ戻る」 をタップすると回答フォームへ戻り、「回答を送信する」をタップすると管理サーバへ回答デー タが送信される。その際に管理サーバが時刻を元に生成した 23 桁のユニークなコードを Web ブ ラウザに Cookie として記録する。この情報は管理サーバのデータベースに回答番号などと同じ レコードに記録する。現在は Cookie の有効期間を 3600 秒に設定しているため、3600 秒以内に 同じ Web ブラウザから同一の設問番号に回答しようとした場合は、図4右側のように前回回答 したものが表示されて回答の変更として処理する。これにより、同一端末の同一 Web ブラウザ からの重複回答を防止している。また、送信完了ページで「最初に戻る」をタップすると、初め に入力したニックネームはそのまま引き継がれ、再度入力する必要はない(変更することも可能)。 図5に回答確認ページおよび送信完了ページを示す。

いわき明星大学研究紀要 人文学・社会科学・情報学篇 第4号 (通巻第32号) 2019 年

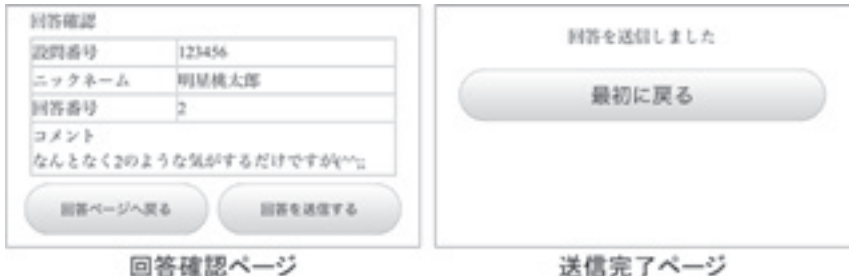

図 5 回答確認および回答完了ページ

## 5.管理サーバ

 管理サーバでは、設問情報、回答情報をデータベースで管理している。設問情報を管理してい るテーブルには、「整理番号」(自動付与)、「設問番号」、出題教員の識別を行う「管理者番号」、 選択肢の数を記録する「設問数」、公開・非公開を識別する「公開」の各フィールドがある。また、 回答情報を管理するテーブルには、「整理番号」(自動付与)、どの設問に対する回答かを識別す る「設問番号」、回答番号を記録する「回答番号」、「ニックネーム」、「コメント」、重複回答を検 出するための「識別記号」(Cookie として記録した文字列)、「更新日時」の各フィールドがある。 表1に設問管理テーブル、表2に回答管理テーブルのフィールドの型式を示す。

#### 表1 設問管理テーブル

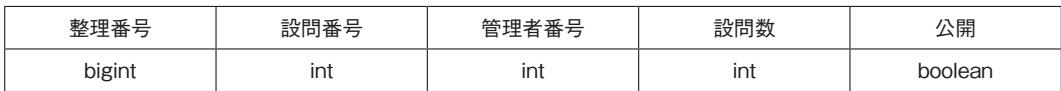

表2 回答管理テーブル

| 整理番号   | 設問番号 | 回答番号 | ーッ<br>ノイーム | $\neg x$ | 識別記号 | 更新日時      |
|--------|------|------|------------|----------|------|-----------|
| bigint | ınt  | ınt  | text       | text     | text | timestamp |

 現在は実証実験システムのため実装していないが、複数の教員が利用するようになった場合は、 教員情報を管理するテーブルが必要となる。

## 6.教員用ページ

 教員用 Web ページには、設定された設問の一覧表が表示される。図 6 に教員用 Web ページ 画面を示す。

| 設問番号   | 設問数 | 回答数 | 内訳              | 状態   | 変更      |
|--------|-----|-----|-----------------|------|---------|
| 123456 |     | 6   | $3 - 1 - 2$     | 公開   | 0       |
| 123457 |     |     | $0 - 0 - 0 - 1$ | 閉組   | $\circ$ |
| 900001 |     | 100 | 27-25-24-24     | 公開 〇 |         |
| 900002 |     | 200 | 68-62-70        | 公開   | O       |
| 200001 |     | 0   | $0 - 0 - 0$     | 公開   | O       |

図 6 教員用 Web ページ(開発中の仮ページ)

 図 6 は動作確認用の仮ページである。そのため、新規に設問を登録するメニューはなく、現在 はデータベースの管理ツールを用いて登録する。このページで、設問番号入力済回答ページの URL を示す QR コードの自動生成、回答数などの状態、集計とグラフ作成、公開と非公開(閉鎖) の切り替えを行うことができる。

 開発中の教員用 Web ページの内訳を示す数値のハイパーリンクをクリックすると、回答を集 計し円グラフ化して Web ページに表示できる。例として図 6 の設問番号「900001」の内訳「27- 25-24-24」をクリックすると、回答数およびその割合を示す円グラフが表示される。図 7 に集計グ ラフ画面例を示す。

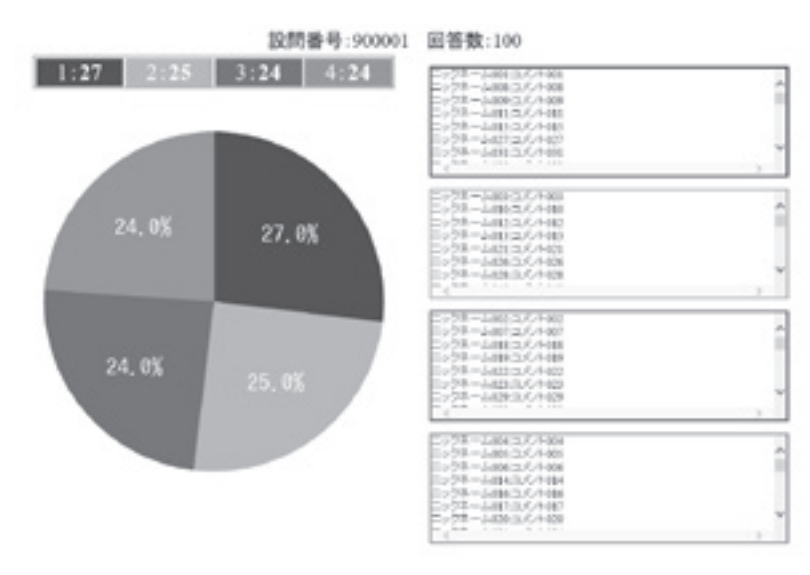

図7 集計グラフ画面例

いわき明星大学研究紀要 人文学・社会科学・情報学篇 第4号(通巻第 32 号)2019 年

 画面右側の色分けされた枠の中には、ニックネームとコメントがそれぞれの選択肢ごとに表示 される。この枠内はスクロールが可能で、コメントが多くある場合は、マウス操作で行をスクロー ルして表示することができる。しかし、全体表示を行っているために、フォントサイズが小さい。 そこで、各コメント枠内をクリックすることで、モーダルウィンドウを作成し大きなフォントで 表示できる。これについては、次章で例を示す。

## 7.評価

 平成 30 年9月 17 日に情報通信ネットワーク研究 室の 3,4 年生 15 名に協力してもらい、テスト運用 を行い、操作性および QR コードに認識などの検証 を行った。

 まず、PowerPoint で作成した設問と QR コード をスクリーンに提示した。図8に提示した設問表示 を示す(図8内の QR コードはセキュリティの関係 で本学 Web ページの URL になっている)。

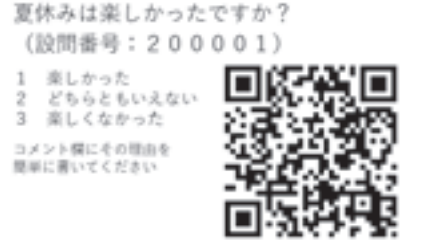

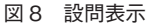

 提示したスクリーンの大きさは、縦約 1.8m 横 2.4m で、学生は座っている席からスマートフォ ンのカメラで QR コードを読み取り、回答用トップページにアクセスした。その様子を写真 1 に 示す(写真内の QR コードはセキュリティの関係でモザイク処理している)。

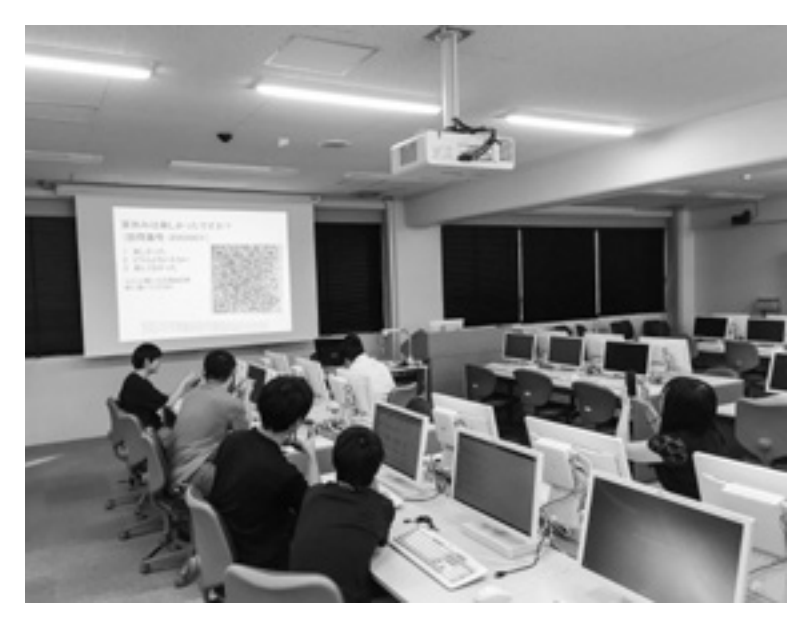

写真 1 テスト運用の様子

 約9m 離れた席に座っている学生の iPhone は QR コードを認識したが、Android では4m 付 近まで近づかないと QR コードを認識できなかった。回答用トップページにアクセスした後は、 ニックネーム入力、回答番号選択、コメント欄入力など、15 名の学生全員が迷うことなく入力 できた。そして、回答確認ページを経て送信完了ページまで遷移し、回答を登録することができた。 回答終了後すぐに集計結果を学生に提示した。図9に試験運用で実施した設問(模擬アンケー ト)結果を示す。

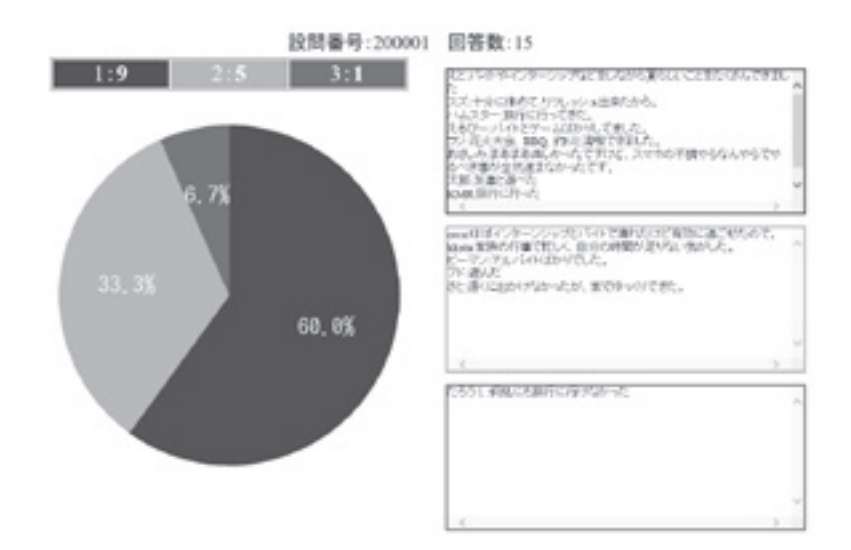

図9 夏休みについてのアンケート結果

 スクリーンに回答数と割合を示すグラフ、および各選択肢のコメントを表示するために、コ メントは小さなフォントとなり、このままでは教室全体から読むことは難しい。そこで、各コメ ント枠内をクリックすると、こ

の画面の前面にモーダルウィン ドウを生成し、その中に大きな フォントでコメントを表示し た。これにより、グラフやコメ ント欄の内容を元に学生と対話 を行った。図 10 にコメントを 表示するモーダルウィンドウを 示す。

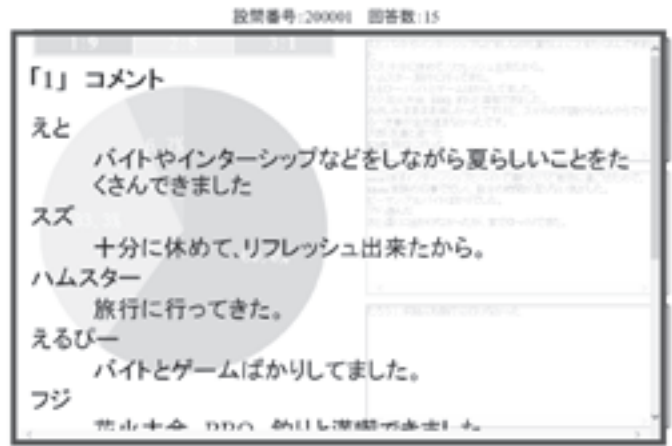

図 10 コメントを表示するモーダルウィンドウ

#### いわき明星大学研究紀要 人文学・社会科学・情報学篇 第4号(通巻第 32 号)2019 年

 今回のテスト運用により、本システムにおいて設問提示から結果の提示まで一連の処理を問題 なく仕様通りに行うことができた。また、操作面も学生は問題なく使用することができた。さら に、意見を明示しにくい設問や恥ずかしさなどもなく自らの意見を匿名で提示することができる と概ね好評であった。情報倫理などの授業では、学生個々の倫理観を多くの学生の前で明示でき ない場合もある。このような授業での活用などを含め、双方向対話型の授業を展開するツールと して活用することが可能であると考えられる。

## 8.今後の課題

本システムは、対話型双方向授業を展開するためのツールであるので、厳密な利用者(学生) の認証を行っていない。各設問において各学生が 1 回だけ回答を行うため、使用している Web ブラウザに Cookie を記録し重複回答を防止している。しかし、1 台の携帯情報端末にインストー ルされている複数の Web ブラウザを使用したり、そもそも複数の携帯情報端末、タブレットや パソコンを使用したりすると、1 人で複数の回答を行うことができる。よって、試験などに厳密 な回答(解答)を必要とする場合は、学内の認証システムとの連携が必要である。

 また、本システムは学生側のインターフェースを優先して作成したため、教員側のインター フェースは実証試験を行うための最低限の機能しか実装しておらず、設問の登録などは直接デー タベースに書き込んでいる。本システムを本運用するためには、複数の教員が使用できる Web インターフェースを作成する必要がある。

 さらに、本システムは Web ブラウザで動作するシステムであるが、学生に提示する設問スラ イドは、現在は PowerPoint で作成している。そのため、設問の URL を示す QR コードは本シ ステムで作成し、PowerPoint へ貼り付け、設問説明文、選択肢などを PowerPoint で作成する 必要がある。そこで、教員用 Web ブラウザで、設問説明文、選択肢など必要な情報を入力すると、 学生に提示する内容を Web ブラウザ上に配置する機能を付加する。それにより、Web ブラウザ をそのままプロジェクタで学生に提示できる。

 以上の機能を開発し、実証試験を行ってインターフェースの改善、必要な機能の開発を行って、 希望する教員への提供を行う予定である。

### 参考文献

[1]文部科学省 『新しい学習指導要領の考え方』、http://www.mext.go.jp/a\_menu/shotou/new-cs/\_\_icsFiles/ afieldfile/2017/09/28/1396716\_1.pdf

(なかお たけし/情報通信ネットワーク)